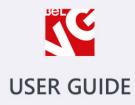

# **SHOPSTER**

Responsive Prestashop 1.6 Template

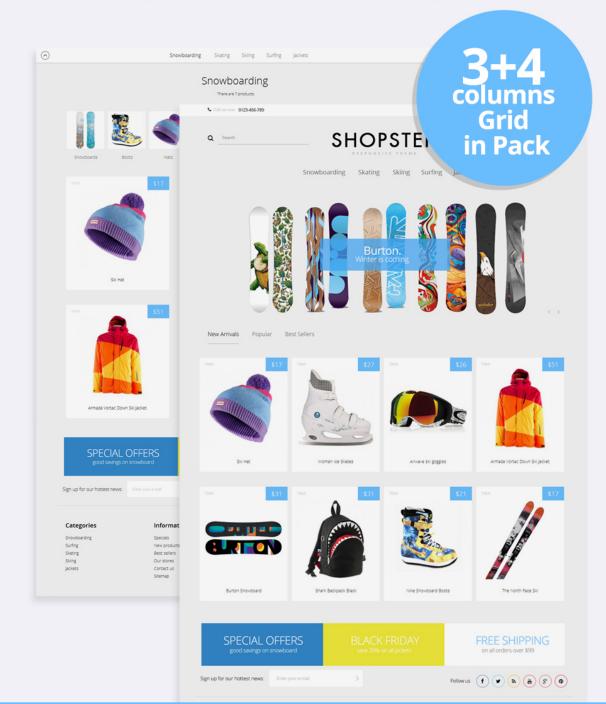

# OUR SUPPORT TEAM: STORE@BELVG.COM, SKYPE: STORE.BELVG

## **Table of Contents**

| 1. Introduction to Shopster Sport Template | 3 |
|--------------------------------------------|---|
| 2. How to Install                          | 4 |
| 3. How to Install the Scroll Top Module    | 7 |

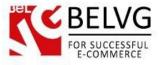

#### 1. Introduction to Shopster Sport - Content First Responsive Prestashop 1.6 Template

Enhance your store with the new **Shopster Sport - Content First Responsive Prestashop 1.6 Template**. Although the theme has been specifically designed for promoting sport goods and accessories, it can perfectly suit any other online retail store. Apart from intuitive and responsive design, the theme is equipped with a bunch of useful features, such as the Scroll Top module and Fixed Page Header that aim for improving your site navigation.

The built-in CSS transformation effects will enlarge product images, social icons and banners upon mouse pointing.

#### Highlight features:

- Content first design;
- 3+4 columns grid in pack;
- Fixed header on scroll;
- CSS transform for product images, banners, icons;
- Adaptive Prestashop theme;
- Superb design perfect for stores selling products for kids;
- PSD homepage, banners and sliders included;
- Scroll Top module included.

#### **General features:**

- Cross-browser support. Compatible with IE8+, Firefox 10+, Safari 5, Chrome 5, Opera 10;
- Easy to change design and layout;
- Prestashop 1.6;
- HTML 5, CSS 3, Bootstrap and JavaScript.

#### Mobile features:

- Device rotation support;
- Android/iPhone/iPad compatibility;
- Opera mobile compatibility.

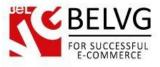

## 2. How to Install

In order to install a new theme from Admin Panel, please follow these steps.

Go to **Preferences-> Themes** and press **Add new theme** button.

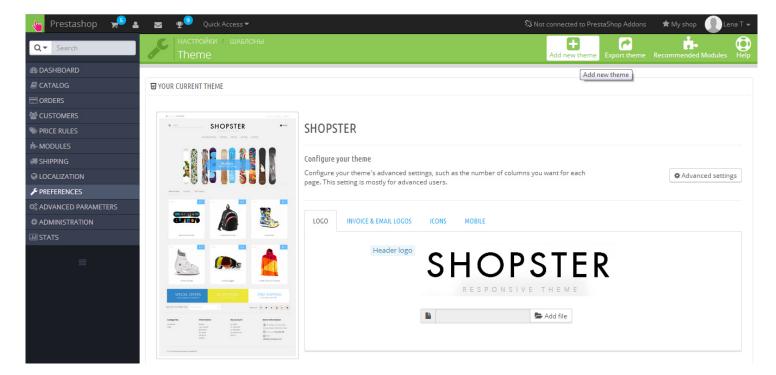

Upload Zip of the theme in the next window.

| 👆 Custom Theme 🚽 | al a a a a a a a a a a a a a a a a a a | 🛨 My shop 🛛 👤 Lena T 🗸 |
|------------------|----------------------------------------|------------------------|
| Q - Search       | PREFERENCES / THEMES Import theme      | ?<br>Help              |
| 6 DASHBOARD      |                                        |                        |
| a CATALOG        | MPORT FROM YOUR COMPUTER               |                        |
|                  |                                        |                        |
| Magnet Customers | Zip of the theme                       |                        |
| SPRICE RULES     |                                        |                        |
| n- MODULES       |                                        |                        |
| 🛲 Shipping       |                                        | Save                   |
| Q LOCALIZATION   |                                        |                        |

And select a new theme as a shop custom theme and press **Save** button.

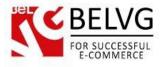

To install the theme via **FTP** add the theme to the "**Themes**" folder via FTP client.

| ] prestashop 🔹 🚰 🔽 🖛 ד 🐡 👘 🔂 🔂 🏫 🌮 👫 Найти файлы 🕄 |                                                           |         |                     |           |      |  |  |  |
|----------------------------------------------------|-----------------------------------------------------------|---------|---------------------|-----------|------|--|--|--|
|                                                    | 📲 Получить 🉀 📝 Править 🗙 🛃 🕞 Свойства 📑 🕞 🕨 🖃 🗹           |         |                     |           |      |  |  |  |
|                                                    | /var/www/dev/data/www/belvg.net/helen/presta20/prestashop |         |                     |           |      |  |  |  |
| *                                                  | Имя Расширение                                            | Размер  | Изменено            | Права     | Влад |  |  |  |
|                                                    | 🌗 admin1234                                               |         | 01.08.2014 14:05:05 | rwsrwsrwt | dev  |  |  |  |
|                                                    | 🔒 cache                                                   |         | 10.09.2014 22:35:24 | rwsrwsrwt | dev  |  |  |  |
|                                                    | 🔒 classes                                                 |         | 01.08.2014 14:14:14 | rwsrwsrwt | dev  |  |  |  |
|                                                    | 🔒 config                                                  |         | 04.08.2014 12:02:58 | rwsrwsrwt | dev  |  |  |  |
|                                                    | locontrollers                                             |         | 01.08.2014 14:15:24 | rwsrwsrwt | dev  |  |  |  |
| =                                                  | 🔒 css                                                     |         | 01.08.2014 14:15:25 | rwsrwsrwt | dev  |  |  |  |
|                                                    | 🔒 docs                                                    |         | 01.08.2014 14:15:40 | rwsrwsrwt | dev  |  |  |  |
|                                                    | 🔒 download                                                |         | 04.08.2014 12:02:58 | rwsrwsrwt | dev  |  |  |  |
|                                                    | 🔒 img                                                     |         | 06.09.2014 22:27:13 | rwsrwsrwt | dev  |  |  |  |
|                                                    | \mu js                                                    |         | 29.08.2014 12:32:57 | rwsrwsrwt | dev  |  |  |  |
|                                                    | localization                                              |         | 01.08.2014 14:31:02 | rwsrwsrwt | dev  |  |  |  |
|                                                    | 🔒 log                                                     |         | 12.08.2014 17:44:24 | rwsrwsrwt | dev  |  |  |  |
|                                                    | \mu mails                                                 |         | 04.08.2014 12:02:58 | rwsrwsrwt | dev  |  |  |  |
|                                                    | \mu modules                                               |         | 05.09.2014 21:53:35 | rwsrwsrwt | dev  |  |  |  |
|                                                    | 🌗 override                                                |         | 01.08.2014 14:39:21 | rwsrwsrwt | dev  |  |  |  |
|                                                    | 🌗 pdf                                                     |         | 01.08.2014 14:39:25 | rwsrwsrwt | dev  |  |  |  |
| -                                                  | iesis                                                     |         | 01.08.2014 14:39:28 | rwsrwsrwt | dev  |  |  |  |
|                                                    | \mu themes                                                |         | 10.09.2014 13:20:46 | rwsrwsrwt | dev  |  |  |  |
| _                                                  | tools                                                     |         | 01.08.2014 14:49:47 | rwsrwsrwt | dev  |  |  |  |
|                                                    | l translations                                            |         | 04.08.2014 14:26:27 | rwsrwsrwt | dev  |  |  |  |
|                                                    | \mu upload                                                |         | 04.08.2014 12:02:58 | rwsrwsrwt | dev  |  |  |  |
|                                                    | webservice                                                |         | 01.08.2014 14:52:04 | rwsrwsrwt | dev  |  |  |  |
|                                                    | htaccess                                                  | 2 599 B | 10.09.2014 16:51:32 | rw-rr     | apac |  |  |  |

To achieve the original theme introduction - turn off the left column. Go to **Preferences - Themes**, choose **Advanced Settings** and disable the left column on all pages.

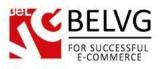

| 👆 Prestashop 🚽 🔒      | 📷 👳 🤨 Quick Access ◄                   | Ş           | Solve to Presta Shop Addons | 🛨 My shop 🛛 🕕 Lena T 🛩   |
|-----------------------|----------------------------------------|-------------|-----------------------------|--------------------------|
| Q - Search            | настройки / шаблоны<br>Шаблоны > Theme |             |                             | Recommended Modules Help |
| B DASHBOARD           | □ APPEARANCE OF COLUMNS                |             |                             |                          |
| E CATALOG             |                                        |             |                             |                          |
|                       | Meta                                   | Left column | Right column                |                          |
| 📽 CUSTOMERS           | Ошибка 404                             | ×           | ×                           |                          |
| Service Rules         | Адрес                                  | ×           | ×                           |                          |
| A MODULES             | Адреса                                 | ×           | ×                           |                          |
| 🛲 Shipping            | Аутентификация                         | ×           | ×                           |                          |
| COCALIZATION          | Лидеры продаж                          | ×           | ×                           |                          |
| PREFERENCES           | Торговые точки                         | ×           | ×                           |                          |
| C ADVANCED PARAMETERS | category                               | ×           | ×                           |                          |
|                       | cms                                    | ×           | ×                           |                          |
|                       | Сяжитесь с нами                        | ×           | ×                           |                          |
| ≡                     | Скидки                                 | ×           | ×                           |                          |
|                       | Отслеживание посещений                 | ×           | ×                           |                          |
|                       | История заказа                         | ×           | ×                           |                          |
|                       | Идентификация                          | ×           | ×                           |                          |
|                       | index                                  | ×           | ×                           |                          |
|                       | Произволители                          | ×           | ×                           |                          |
|                       | module-bankwire-payment                | ×           | ×                           |                          |
|                       | module-bankwire-validation             | ×           | ×                           |                          |
|                       | module-cheque-payment                  | ×           | ×                           |                          |
|                       |                                        |             |                             |                          |

Set the maximum number of products per page and products in the related category will be displayed on one page.

| 🍗 Prestashop 🚽 😫      | 🖂 कु 🤨 Quick Access 🕶                   |                                  |   | % Not connected to <code>PrestaShop</code> Addons | 👚 🚖 My shop 🛛 👤 Lena T 👻 |
|-----------------------|-----------------------------------------|----------------------------------|---|---------------------------------------------------|--------------------------|
| Q V Search            | настройки / товары<br>Товары            |                                  |   |                                                   | Recommended Modules      |
| 🚳 DASHBOARD           | Quantity discounts based                | on   Products                    |   |                                                   |                          |
| a CATALOG             | Quartery discourter busco               | <ul> <li>Combinations</li> </ul> |   |                                                   |                          |
|                       | Force update of friendly                | RL YES NO                        |   |                                                   |                          |
| 🕍 CUSTOMERS           | Torce update of mentally                |                                  |   |                                                   |                          |
| N PRICE RULES         |                                         |                                  |   |                                                   |                          |
| A MODULES             |                                         |                                  |   |                                                   | Save                     |
| 🚚 Shipping            |                                         |                                  |   |                                                   |                          |
| COCALIZATION          | C PAGINATION                            |                                  |   |                                                   |                          |
| F PREFERENCES         |                                         |                                  |   |                                                   |                          |
| C ADVANCED PARAMETERS | Products per p                          | 10000                            |   |                                                   |                          |
|                       | Default orde                            | by Position inside category      | ¥ |                                                   |                          |
| III STATS             |                                         |                                  |   |                                                   |                          |
|                       | Default order met                       | od Ascending                     | • |                                                   |                          |
|                       |                                         |                                  |   |                                                   | Save                     |
|                       | ✿\$ PRODUCT PAGE                        |                                  |   |                                                   |                          |
|                       | Display available quantities on the pro | uct YES NO                       | _ | _                                                 |                          |
|                       | module                                  | bankwire-validation              | × | ×                                                 |                          |
|                       | modu                                    | e-cheque-payment                 | × | ×                                                 |                          |
|                       |                                         |                                  |   |                                                   |                          |

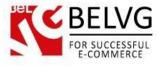

## 3. How to Install the Scroll Top Module

Go to **Modules -> Modules** and press **Add a new module** button.

| 🍗 Custom Theme 🚽   | 🛓 🚺 🔤 👳 🔽 Quick Access 🕶 |                                                                      | 🖈 My shop 🛛 🕤 Lena T 🗸           |
|--------------------|--------------------------|----------------------------------------------------------------------|----------------------------------|
| Q  Search          | List of modules          |                                                                      | Update all Add a new module Help |
| B DASHBOARD        |                          |                                                                      |                                  |
| CATALOG            | I MODULES LIST           |                                                                      |                                  |
|                    |                          |                                                                      |                                  |
| Magnetic Customers | Q scroll                 | Sort by Installed & Not Installed   Enabled & Disabled   Authors All | T                                |
| SPRICE RULES       | Favorites                | Front Office Features                                                |                                  |
| 📩 MODULES          | Favorites                | Scroll Top v1.0.0 - by BeIVG                                         | 🖋 Configure 👻                    |
| 🕫 Shipping         | All (150)                |                                                                      |                                  |
|                    | Administration 14        | bulk actions 🗸                                                       |                                  |

**Upload the Scroll Top** module from the theme archive in the next window. Now the module is installed and ready to work.

Do you have questions about theme configurations?

Contact us and we will help you in a moment.

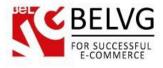

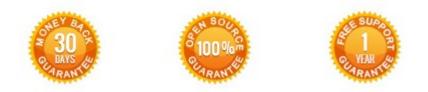

### Our Office: M.Bogdanovicha 130, Minsk, Belarus

We look forward to your feedback. Comments, opinions and suggestions are largely appreciated. Read our **blog** and follow us on Facebook, Twitter, Google+ and LinkedIn to know BeIVG latest news, analytics and discount offers. See you online!

| b | BelVG blog    | http://blog.belvg.com        | 8+       | Google+ page          | http://gplus.to/BelVG        |
|---|---------------|------------------------------|----------|-----------------------|------------------------------|
| f | Facebook page | http://facebook.com/BelVGcom | Linked 🖬 | In page <u>http:/</u> | //linkedin.com/company/belvg |
| E | Twitter page  | http://twitter.com/BelVG_com | 8        | Skype                 | store.belvg                  |
| @ | E-mail        | store@belvg.com              | S.       | Phone                 | US: +1 650 924 9963          |